The City School

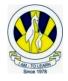

North Nazimabad Boys Campus

### Grade 7: List of HTML Tags and Attributes

**HTML:** HTML stands for Hyper Text Markup Language is a simple scripting language mainly used for developing web pages. The browsers' task is to read those markup tags and display them as a webpage.

The software's which are used to create an HTML document are called HTML editors. They are of two types.

- WYSIWYG editors allow creating webpages without writing HTML tags. These software are specially designed to create the webpage and do the HTML coding themselves. E.g. MS. FrontPage, Adobe Dreamweaver, MS. Expression Web.
- 2. In **Text Editors** you must know how to write HTML tags in order to create Web Pages. E.g. Notepad and WordPad. The files must be saved with extension of .html or .htm in order to be displayed as webpages.

#### **HTML** Tags

HTML codes, also called Markup tags and HTML tags are simple easy to remember keywords and always written inside angle brackets. They usually come in pairs. E.g. <html> </html>. The first tag is known as Opening Tag and the end tag is called Closing tag. The End Tag is written with a forward slash. E.g. </body>

There are two types of tags.

- 1. Container Tags have a start and end tag. E.g. <P> .... </P>
- 2. Empty Tags have opening tag only. E.g. <BR>, <LI>, <HR>, <IMG>

#### **HTML Elements**

The whole content typed from the Opening tag to the Closing Tag is called HTML element. E.g.<br/> **HTML Tag Attributes** 

The additional information of a tag is called attribute. They are always written inside the Opening tag. Attributes are written as Attribute name="attribute value"

## Structure of an HTML document

- 1. Root Element: <HTML></HTML>
- 2. Head Element: <Title> Enter your Text </Title> Title to give of the webpage appear on browser window
- **3.** Body Element: <Body>\_\_\_\_</Body>. Body Attributes are <u>bgcolor</u>, <u>background</u>, <u>topmargin</u>, <u>leftmargin</u>, <u>rightmargin</u>, <u>bottommargin</u>. Colours of hyperlink can also be controlled by <u>link</u>, <u>vlink</u> and <u>alink</u>.
- ► Heading Tag: <*H*1>*Enter* your *Text* </*H*1>To give heading in a webpage.
  - H1, H2, H3, H4, H5, H6 are different sizes and levels of heading. H1 is biggest and H6 is smallest
- Paragraph Tag: <P> for writing a Paragraph e.g Enter your Text
  - <P align= "right" > Align is the attribute for writing Paragraph tag. Options are right, left, center and justify
- > Line Break Tag: <BR> to give a line break. It is an empty tag.

## • <NOBR> to prevent a line break</NOBR>

## Formatting tags

- 1. **<B>** Enter your Text**</B>**: To Bold the text
- 2. <I> Enter your Text </I>: To italicize the text
- 3. <U> Enter your Text </U>: To underline the text
- 4. <EM> Enter your Text </EM> To emphasis the text
- 5. <Strike> Enter your Text </Strike>: To strikethrough a line in middle of the text. e.g. Hello
- 6. **SUP>** Enter your Text **SUP>**: To display the text in superscript format. e.g.  $X^2 + Y^2$
- 7. <SUB> Enter your Text </SUB>: To display the text in subscript format. e.g. H<sub>2</sub>O
- 8. <Center> Enter your Text </Center>: To keep the text or image in centre of webpage
- > <HR>: To create a horizontal rule or line on your HTML document.
  - Size, color, width, align, noshade are the attributes of HR
- <Comment> To insert comments for our references. Text inside COMMENT tag is not displayed on Webpage </Comment>

## Font tag: <Font> </Font></Font></font></font></ut>

Attributes of Font tag are Face, size and Color

## Image Tag

<IMG> tag is used to insert image in a webpage. It is an empty tag not a container element.

Attributes of IMG tags are

- src for source of image (name and location of image file)
- align to set the alignment of image
- height and width
- **alt** to specify any alternate text to be showed if the image is not displayed on Webpage. This is especially for non-graphical browsers.

# Anchor Tag (Hyperlink)

- <A> tag is used to hyperlink the html document with different WebPages. We can link our webpage to any other html document, to an image, a sound file or a movie.
- <a> </a> Anchor tag is used to hyperlink your text with any other document or webpage.
- href="http://thecityschool.edu.pk/"
- **name**="to name a portion of HTML document" e.g. name="A1".
- To hyperlink the named portion <a href="#A1"> </a>
- **Title:** to show any popup text once the cursor is on the hyperlink.
- **Target:** to control where the hyperlink will open in the browser.
- Internal linking is to hyperlink any text or image with the portion of same webpage.
  - External linking is to hyperlink any text or image with any other webpage or html document.
    - Colours of links can be controlled on a webpage by giving attributes of Link, Vlink and Alink in body tag.

# Lists in HTML

- 1. Unordered List <UL> </UL>: Type is the attribute of <UL> tag and its values can be circle, disk or square
- 2. Ordered List <OL> </OL>: Its attributes are
  - **Type** specifies the type of numbering. It can have values 1, a, i, or I.
  - Start which specifies from which number the list will start

3. Description List is a list of item in which every item is having a description or definition.

<DL>

÷

<DT> Item Name </DT>

<DD> Definition of the selected item</DD> </DL>

Here <DL> means that a description list is started. <DT> means Item of the list. <DD> means description of items. **Nested Lists** are lists inside other lists. An unordered list can be kept inside an ordered list or vice versa.

# > Tables in HTML

<Table>

Text

| Text Text |
|-----------|
|-----------|

</Table>

- Here TR means Table row, TD means Table Data which is a tag for a creating a cell.
- <TH> </TH> is used to give a column heading to a table. It is used inside a <TR> tag.
- <Caption> </Caption> to give a caption to a table

Attributes of Table tags are Align, Bgcolor, Border, Bordercolor, Cellpadding, Cellspacing, Height and Width. Attributes of <TR> tag are Align, Valign and bgcolor

Attributes of <TD> tag are Align, Valign, bgcolor, colspan, rowspan, nowrap, headers and scope.

Attributes of <TH> tag are Align, Valign, bgcolor, colspan, rowspan, nowrap, width, height and scope. Attribute of <Caption> tag is Align.